### **LEXWARE**

# Saldenvorträge buchen (Lexware buchhaltung pro)

Sie können Saldenvorträge einfach und schnell über das Menü 'Buchen - Summenund Saldenvorträge' tabellarisch erfassen. Eine Prüfsumme zeigt Ihnen, ob Soll und Haben ausgeglichen sind.

## Hintergrund

#### In welchen Fällen buchen Sie Saldenvorträge manuell?

- Sie wollen den Jahresabschluss mit automatischem Saldenvortrag nicht nutzen.
- Sie legen eine Firma mit bestehender Buchhaltung neu an.

Falls Sie das Jahr mit Vortragsaktualisierung angelegt haben, steht die Buchungsmaske 'Summen- und Salden' nicht zur Verfügung. Sie können die Saldenvorträge jederzeit aktualisieren. Wechseln Sie dazu in das Vorjahr und öffnen Sie das Menü 'Extras - Vortragsaktualisierung'.

#### Funktionen der Buchungsmaske Summen- und Saldenvortrag

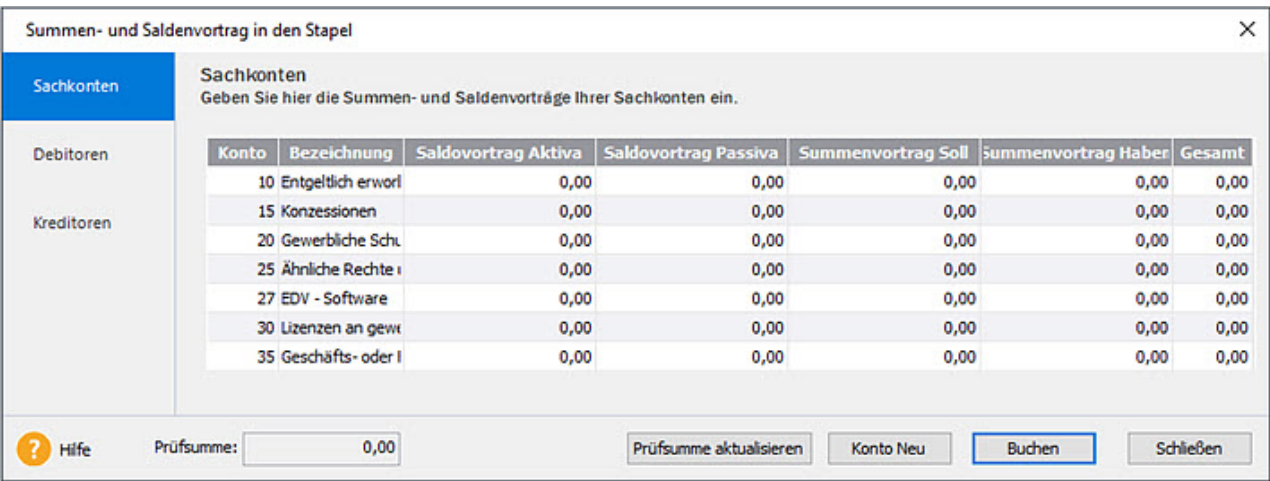

- Sie sehen Ihren Kontenplan in Tabellenform und erfassen den Vortragswert pro Konto.  $\bullet$
- Falls im Firmenstamm die Funktion 'Handels-/Steuerbilanz' aktiviert wurde, ist die Tabelle um Spalten für Handelsbilanz und Steuerbilanz erweitert.  $\bullet$
- Im Feld 'Prüfsumme' wird angezeigt, ob Ihre Bilanz (Aktiva/Passiva) ausgeglichen ist. Bei Einnahmen-Überschussrechnung prüfen Sie den Soll- und Habensaldo.  $\bullet$
- Fehlende Konten legen Sie während der Eingabe an. Das neue Konto wird automatisch in die Tabelle übernommen.  $\bullet$
- Saldenvorträge erfassen Sie nur für Bestandskonten. Als Belegdatum der Saldenvorträge wird automatisch der erste Tag Ihres Wirtschaftsjahres vergeben.  $\bullet$
- Summenvorträge können Sie für Bestandskonten und Erfolgskonten erfassen. Diese Funktion nutzen Sie bei Firmenneuanlage und unterjährigem Beginn mit Lexware buchhaltung (Rumpfwirtschaftsjahr). Wenn das Vorjahr abgeschlossen ist, können keine Summenvorträge erfasst werden.  $\bullet$

## Voreinstellungen

Bevor Sie die Saldenvorträge erfassen, legen Sie folgende Voreinstellungen fest:

**• Buchung in den Stapel oder in das Journal** 

Sie können im Menü 'Buchen' wählen, ob Sie die Summen- und Saldenvorträge in den Stapel oder in das Journal buchen. Wenn einer der Menüpunkte nicht angezeigt wird, aktivieren Sie den Befehl im Menü 'Verwaltung - Konfigurationsassistent' auf der Seite 'Einstellungen'.

#### Belegkreis für Eröffnungsbuchungen

Wenn Sie einen eigenen Belegnummernkreis für Saldenvortragsbuchungen verwenden wollen, legen Sie den Belegkreis im Menü 'Verwaltung - Belegnummern' an. Verwenden Sie z. B. das Kürzel 'EB'.

## Saldenvorträge beim Jahreswechsel buchen

### Offene Posten beim Jahreswechsel

Die offenen Posten sind ein Nebenbuch der Buchhaltung. Sie werden **jahresübergreifend** fortgeführt, unabhängig vom Saldenvortrag der Personenkonten. Sie können im neuen Jahr Zahlungen zu offenen Posten des Vorjahres buchen und das Mahnwesen und den Zahlungsverkehr nutzen.

Wenn Sie Debitorenkonten und Kreditorenkonten vortragen, wird automatisch ein offener Posten erzeugt. Da der offene Posten jahresübergreifend bereits vorhanden ist, erzeugen Sie damit einen doppelten offenen Posten.

In Firmen mit **Sollbesteuerung** können Sie die OP-Liste über die Funktion 'Offene Posten rücksetzten' entfernen.

Wenn Sie mit Istbesteuerung arbeiten, tragen Sie Personenkonten nicht manuell vor. Die Funktion 'Offene Posten rücksetzten' steht in der Istbesteuerung nicht zur Verfügung. Nutzen Sie den Jahresabschluss mit automatischem Vortrag.

### Saldenvorträge erfassen

Erfassen Sie alle Vorträge in einem Arbeitsgang. Eingaben, die in der Maske nicht über 'Buchen' abgeschlossen sind, werden nicht gespeichert.

1. Öffnen Sie das Menü 'Buchen - Summen- und Saldenvortrag (in den Stapel)'.

- 2. Wählen Sie links den Bereich 'Sachkonten', 'Debitoren' oder 'Kreditoren'. In der Auswahl 'Debitoren' und 'Kreditoren' erfassen Sie Forderungen und Verbindlichkeiten der Personenkonten.
- 3. Tragen Sie den Anfangsbetrag in der Spalte 'Saldenvortrag Aktiva' oder 'Saldenvortrag Passiva' ein.

Beispiel: Laut Summen- und Saldenliste 31.12. beträgt der Kontensaldo der Bank 15.000 EUR.

Der Betrag wird als Saldenvortrag Aktiva eingegeben:

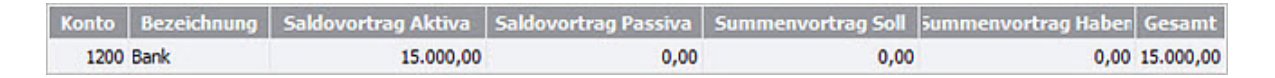

Wenn der Saldo eines Aktivkontos negativ ist, tragen Sie den Betrag unter 'Saldovortrag Passiva' ein.

Wenn der Saldo eines Passivkontos negativ ist, tragen Sie den Betrag unter 'Saldovortrag Aktiva' ein.

4. Wenn Sie alle Saldenvorträge erfasst haben, klicken Sie auf die Schaltfläche 'Prüfsumme aktualisieren'.

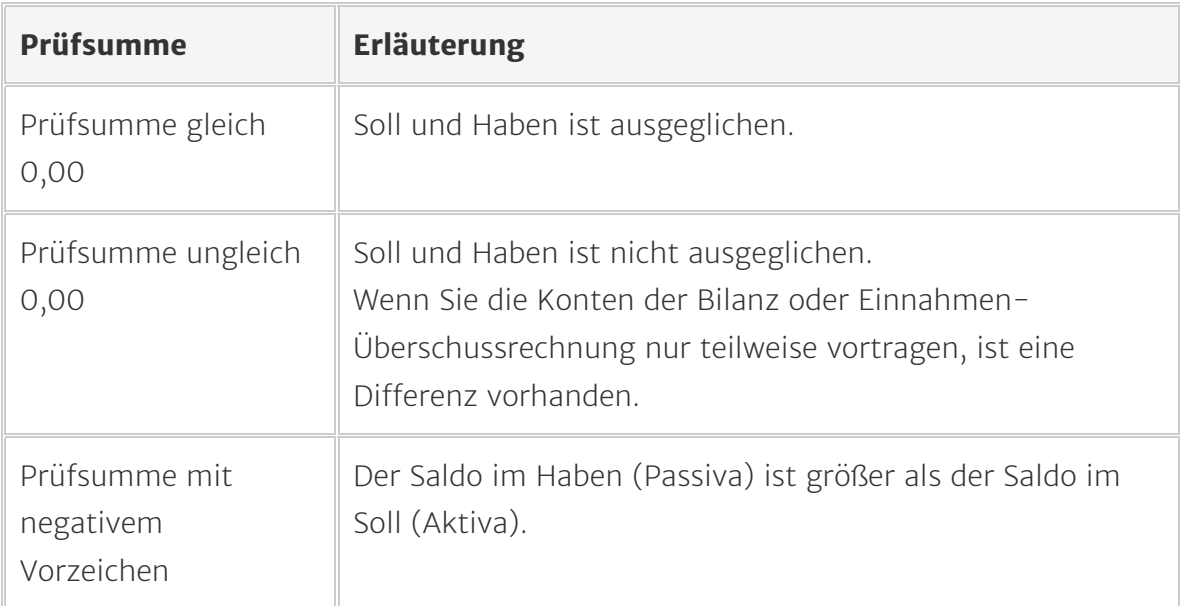

- 5. Wenn Sie alle Konten erfasst haben, klicken Sie auf 'Buchen'.
- 6. Im Dialog 'Summen- und Saldenvortrag buchen' geben Sie die Saldovortragskonten ein, z. B. SKR-03/04:

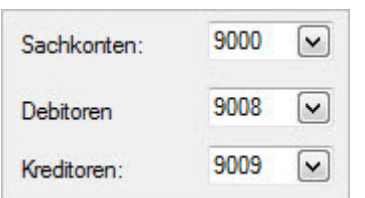

Wählen Sie als Konto für den Summenvortrag ein Konto mit der Kontenkategorie 7. 'Interimskonto', z. B. SKR-03/04 Konto 9090.

Das Feld 'Summenvortrag' ist ein Pflichtfeld, auch wenn Sie keine Summenvorträge buchen.

Wenn das Vorjahr abgeschlossen ist, ist das Summenvortragskonto kein Pflichtfeld (inaktiv).

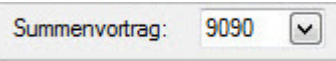

- 8. Das Feld 'Belegdatum für Summenvorträge' ist ein Pflichtfeld. Tragen Sie hier ein Datum ein, auch wenn Sie keine Summenvorträge buchen. Wenn das Vorjahr abgeschlossen ist, ist das Belegdatum für die Summenvorträge kein Pflichtfeld (inaktiv).
- 9. Wählen Sie optional einen Belegnummernkreis. Wenn Sie keinen Belegnummernkreis wählen, wird automatisch der Standardbelegnummernkreis genutzt.
- 10. Klicken Sie auf 'OK'.

Die Saldenvorträge werden je nach Einstellung in den Stapel oder das Journal gebucht.

## Saldenvorträge bei Firmenneuanlage unterjährig erfassen

### Beispiel

Sie beginnen die Buchhaltung mit Lexware buchhaltung zum Stichtag 01.07.2023.

- Anhand der Summen- und Saldenliste oder der Schlussbilanz 2022 erfassen Sie die Salden der Bestandskonten zum 01.01.2023.
- Die Saldendifferenz erfassen Sie zum 30.06.2023 über das Summenvortragskonto.

#### Beispiel Bestandskonto 'Kasse'

Der Kassenbestand zum 01.01.2022 beträgt laut Summen- und Saldenliste 1.000 EUR. Zum 30.06.2023 beträgt der Kassensaldo 1.600 EUR.

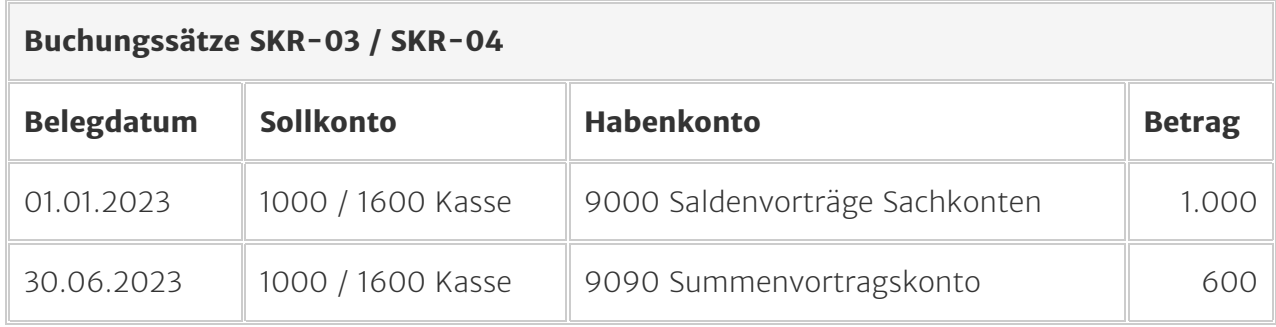

Für alle Saldenvorträge wird automatisch das Belegdatum 01.01. vergeben.

Für die Summenvorträge hinterlegen Sie das Belegdatum manuell nach Klick auf 'Buchen'.

### Vortrag der offenen Posten Debitoren und Kreditoren

Wenn Sie die Besteuerungsart 'Istbesteuerung' wählen und mit Offenen Posten arbeiten, müssen die Saldenvorträge im Vorjahr erfasst werden. Nur so wird bei Zahlung im aktuellen Jahr die Umbuchung der Umsatzsteuer generiert.

Die Sammelkonten 'Forderungen/Verbindlichkeiten aus Lieferungen und Leistungen' buchen Sie nicht (Beispiel SKR-03: 1400/1600, SKR 04: 1200/3300). Erfassen Sie die offenen Forderungen und Verbindlichkeiten im Bereich Debitoren/Kreditoren. Diese Beträge werden automatisch auf den Sammelkonten saldiert.

### Vorgehen

- 1. Öffnen Sie die Erfassungsmaske 'Buchen Summen- und Saldenvortrag'.
- 2. Erfassen Sie die Salden der Sachkonten zum 01.01. in den Spalten 'Saldenvortrag Aktiva' und 'Saldenvortrag Passiva'.
- 3. Erfassen Sie die Saldendifferenz der Bestandskonten in den Spalten 'Summenvortrag Soll' und 'Summenvortrag Haben'.
- 4. Wechseln Sie links in den Bereich 'Debitoren'/'Kreditoren'.
- **5.** Erfassen Sie die offenen Posten zum 01.01. in den Spalten 'Saldenvortrag'. Die Saldendifferenz zum 30.06 tragen Sie in der Spalte 'Summenvortrag' ein.
- 6. Erfassen Sie zum 30.06. die Summenvorträge der GuV-Konten.
- 7. Klicken Sie auf die Schaltfläche 'Prüfsumme aktualisieren'. Im Feld 'Prüfsumme' sehen Sie, ob die Vortragsbuchungen ausgeglichen sind.
- 8. Beenden Sie die Erfassung mit Klick auf 'Buchen'.
- 9. Hinterlegen Sie die Vortragskonten. Konten in den Standardkontenrahmen: Sachkonten 9000, Debitoren 9008, Kreditoren 9009
- 10. Hinterlegen Sie das 'Summenvortragskonto'.
- 11. Wählen Sie Belegnummernkreis und Belegnummer. Sie können einen Nummernkreis eintippen oder aus der Liste auswählen.
- 12. Hinterlegen Sie das Belegdatum 30.06. für Summenvorträge.
- 13. Schließen Sie die Buchungsmaske mit 'OK'.

Die Salden der Bestands- und Erfolgskonten sind übernommen. Ab 01.07. buchen Sie die laufenden Geschäftsfälle in Lexware buchhaltung.